# **Gestión de LIC (Lugares de Interés Comunitario) en los Parques Naturales de la Comunidad Valenciana mediante gvSIG Mobile**

I. Quintanilla García<sup>(1)</sup>, A. Enguix Egea<sup>(2)</sup>, J. Irimia Cervera<sup>(1)</sup>, A. Gallego Salguero<sup>(1)</sup> J.L. Berné Valero (1)

(1) Dpto. Ingeniería Cartográfica, Geodesia y Fotogrametría. Universidad Politécnica de Valencia Cno. de Vera s/n, 46022-Valencia (España). iquinta@cgf.upv.es (2) Conselleria de Medi Ambient, Aigua, Urbanisme i Habitatge. Generalitat Valenciana. enguix\_ang@gva.es

#### **Resumen**

 En el presente artículo se presentan las pruebas realizadas con la aplicación *gvSIG Mobile* para la gestión de LIC (Lugares de Interés Comunitario) en los Parques Naturales de la Comunidad Valenciana.

 Se trata de ir adecuando la herramienta a las necesidades del servicio. Comprobar la correcta funcionalidad de las herramientas proporcionadas por este software en cuanto a posicionamiento y consulta de datos se refiere, para que una vez *gvSIG Mobile* disponga de la posibilidad de edición, continuar avanzando en la gestión con esta herramienta y por lo tanto dejar a un lado la que actualmente se está usando implementada con el software *ArcPad.*

**Palabras Clave:** SIG, GPS, PDA, Parques Naturales, gvSIG Mobile

#### **1. Introducción y objetivos**

Hoy en día en que las nuevas tecnologías avanzan a grandes pasos, no debemos descuidar la interactuación entre determinadas materias. Claro ejemplo de ello es la combinación entre los sistemas de información geográfica y los diferentes sistemas de posicionamiento que actualmente podemos emplear.

Esta combinación nos abre un amplio campo de posibilidades en las que podemos actuar de forma directa sobre diferentes materias de la ciencia.

El correcto uso de este tipo de herramientas va a facilitar la toma de decisiones en tiempo real y sobre el terreno, con los consiguientes ahorros en costes, bien sean económicos o humanos.

Acercándonos a la cuestión que venimos a abordar, cabe destacar que la delimitación física de cada uno de los Lugares de Interés Comunitario (LIC) no puede hacerse solamente en función de las características naturales de la zona en cuestión, sino que deben añadirse otras consideraciones de carácter territorial y socioeconómico, habituales por otra parte en la confección de cualquier propuesta de ordenación territorial, y que en este caso en concreto se centran fundamentalmente en aspectos de gran incidencia territorial como pueden ser el trazado de infraestructuras lineales, actuaciones costeras o planeamiento urbanístico, entre otras.

Por todo ello es esencial la correcta interactuación de las materias anteriormente comentadas, para facilitar este tipo de tareas.

De acuerdo con todo lo expuesto se desarrolló una aplicación para el software *ArcPad*, que permitiera la localización, identificación, actualización y/o modificación,

de cualquier información de una zona concreta asociada a esta cartografía según la Directiva Hábitats, así como la transmisión de esa información al Centro de Gestión.

El contenido del presente estudio, versa en la realización de estos trabajos con el software *gvSIG Mobile*. Actualmente nos encontramos con la versión piloto del software, y no disponemos de una herramienta de edición de capas, que sería fundamental para el trabajo que venimos desarrollando, aunque es próximas versiones si que aparecerá. Por lo que hemos centrado la mayoría de nuestros esfuerzos en aprovechar las características que convierten a este software en revolucionario. Además de la capacidad de visualización y posicionamiento, en la posibilidad de conexión con servicios WMS.

De esta manera el principal objetivo del mismo es validar el correcto funcionamiento de las herramientas que consideramos fundamentales para llevar a cabo las tareas de localización e identificación de una zona concreta asociada a la cartografía bajo la Directiva de Hábitats.

Para ello en primer lugar, hemos realizado un análisis de la cartografía que tenemos disponible relacionada con la materia, por otra parte hemos llevado a cabo determinadas pruebas con la herramienta de posicionamiento para comprobar su correcto funcionamiento y finalmente hemos realizado pruebas en campo poniendo en funcionamiento cada una de las características propias del proyecto.

#### **2. Metodología**

#### **2.1. Análisis de la cartografía existente**

En cuanto a la cartografía con la que hemos estado trabajando, vamos a realizar un análisis de la misma, para homogeneizar criterios.

Por un lado, hemos contado con los diferentes estudios e inventarios de espacios naturales de la *Comunitat Valenciana* disponibles, con especial interés en las fuentes directa o indirectamente derivadas de la *Generalitat Valenciana*, como por ejemplo el catálogo de zonas húmedas de la *Comunitat Valenciana*, o el catálogo desarrollado por la *Conselleria d'Infraestructures i Transport* para la implementación del denominado *Sistema Valencià d'Espais Naturals d'Interés* (SVENI).

El empleo conjunto de toda esta cartografía, requiere como ya hemos comentado de una homogeneización previa de la información aportada por cada una de las fuentes consultadas. Además también se han consultado otros catálogos que podrían considerarse sectoriales como el de microrreservas, áreas fluviales, cuevas de interés para la fauna, etc. que han sido considerados en la medida de lo posible.

En la mayoría de los casos la escala de trabajo empleada ha sido de 1:25.000, reduciéndose a 1:10.000 en algunas determinadas circunstancias que las características particulares de la zona lo aconsejaran.

Además de todo ello, también se ha contado con la información referente a la identificación detallada de los diferentes hábitats existentes en cada una de las zonas y cuantificación.

Por otra parte, y aprovechando la potencialidad de la herramienta de conexión a servicios WMS, se han consultado y empleado diferentes bases cartográficas, que nos han servido como cartografía de referencia en nuestro trabajo, evitando de esta manera, tener que cargar en el dispositivo móvil toda la base cartográfica de la Comunidad

Valenciana y las ortoimágenes, ya que toda esta información la podemos obtener a través de este tipo de servicios.

A continuación vamos a detallar un listado de los servicios que hemos consultado y sus direcciones de conexión:

- Cartografía de LIC. Conselleria de Medi Ambient, Aigua, Urbanisme i Habitatge: http://orto.cth.gva.es/wmsconnector/com.esri.wms.Esrimap/wms\_lics?
- IDE de la Comunidad Valenciana: http://inspire.cop.gva.es/mapserver/wms
- Catastro: http://ovc.catastro.meh.es/Cartografia/WMS/ServidorWMS.aspx
- Cartografía Base IGN: http://www.idee.es/wms/IDEE-Base/IDEE-Base
- Límites administrativos: http://www.idee.es/wms/IDEE-Limite/IDEE-Limite
- MTN: http://idee.unizar.es/wms/MTN-Raster/MTN-Raster
- Servicio Geográfico del Ejercito: http://mapas.topografia.upm.es/cgi-bin/psge
- $\bullet$  SIGPAC FEGA: http://195.235.91.59/wms/wms.aspx
- PNOA IGN: http://www.idee.es/wms/PNOA/PNOA
- CORINE Mapa de ocupación del suelo: http://www.idee.es/wms/IGN-Corine/IGN-Corine

# **2.2. Estudio de precisiones**

En este estudio de precisiones lo que nos interesa comprobar y verificar las precisiones reales que alcanzamos con diferentes receptores empleando el software *gvSIG*.

Lo primero que hemos tenido en cuenta es que actualmente en la versión piloto del mismo la única opción que tenemos para registrar posiciones es mediante la obtención de waypoints o bien grabando el tracklog.

Una vez almacenamos estos puntos, que lo podemos hacer en dos formatos diferentes, podemos comprobar sus coordenadas y los datos asociados al mismo si le hubiéramos introducido alguno.

Por lo tanto nuestra forma de proceder será ir almacenando waypoints con diversos valores de media de puntos. Lo que hace este valor es tomar el número de señales que le indicamos y a partir de ahí calcular la posición actual. Otra de las especificaciones que se han tenido en cuenta a la hora de tomar los datos era que el factor PDOP en el momento de la observación no superara el valor de 3.

Se han observado cinco vértices de una red de control generada por la Unidad Docente de Geodesia y Tecnologías GPS, del Dpto. de Ingeniería Cartográfica de la Universidad Politécnica de Valencia, para realizar la posterior comprobación de los puntos observados.

El dispositivo con el que se han realizado las observaciones ha sido una PDA de la casa *Trimble* modelo *Juno ST*.

Los valores de media que hemos empleado han sido 5, 20 y 60.

A continuación mostramos una tabla con los valores del error medio cuadrático obtenido para las observaciones realizadas.

| Vértice    | rms <sub>5</sub> | rms 20 | rms <sub>60</sub> |
|------------|------------------|--------|-------------------|
| <b>101</b> | 2,846            | 2,660  | 1,736             |
| 103        | 2,765            | 2,573  | 2,262             |
| 106        | 2,542            | 2,362  | 1,332             |
| 201        | 2,019            | 1,883  | 1,699             |
| 206        | 3,328            | 2,930  | 1,639             |
| 213        | 2,194            | 1,760  | 1,674             |

Tabla 1. Error medio cuadrático obtenido expresado en metros con un 39 % de fiabilidad

Estos valores se han obtenido tras realizar la observación de al menos veinte veces cada uno de los vértices, calculando posteriormente el promedio para cada uno de los vértices y comparando el resultado con las coordenadas obtenidas con los valores de la red de control.

Debemos de tener en cuenta que estos errores llevan asociada una fiabilidad de 39 %, lo que quiere decir que en 39 observaciones de cada 100 que realicemos nos encontraremos dentro de esos parámetros de error.

Por lo tanto para conocer el error que cometeríamos en un 95 % de los casos, lo que supone una fiabilidad mucho mayor para nuestro estudio, deberemos multiplicar el error cometido por un factor de 2,5. A continuación mostramos los resultados obtenidos para cada uno de los vértices.

| Vértice    | rms <sub>5</sub> | rms 20 | rms <sub>60</sub> |
|------------|------------------|--------|-------------------|
| <b>101</b> | 7,115            | 6,650  | 4,340             |
| 103        | 6,913            | 6,433  | 5,655             |
| 106        | 6,355            | 5,905  | 3,330             |
| 201        | 5,048            | 4,708  | 4,248             |
| 206        | 8,320            | 7,325  | 4,098             |
| 213        | 5,485            | 4,400  | 4,185             |

Tabla 2. Error medio cuadrático obtenido expresado en metros con un 95 % de fiabilidad.

De esta manera podemos comprobar los errores cometidos con una receptor convencional, incorporado en este caso en nuestro dispositivo móvil, y de esta manera ser capaces de valorar previamente a nuestro trabajo si las precisiones requeridas se ajustan a las que nos ofrece nuestro dispositivo o debemos de pensar en otros métodos de posicionamiento más precisos, los cuales no son objeto de estudio en el presente trabajo.

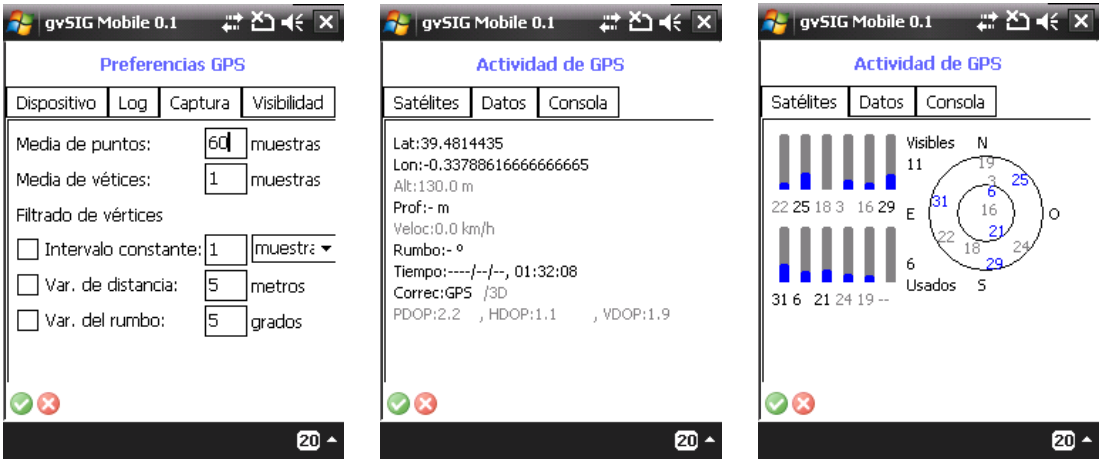

Figura 1. Diversas capturas de pantalla con el GPS activado al realizar pruebas.

Otra de las características a resaltar es que contra mayor sean las señales que se empleen para interpolar nuestra posición menor será el error que se cometa en el posicionamiento. Esto lo podemos apreciar claramente en la Tabla 2 donde los errores con una media de 60 son menores a los cometidos con una media de 20 o de 5.

## **3. Puesta en práctica de las herramientas**

Lo primero que hay que advertir es que partimos de una herramienta desarrollada para *ArcPad* y que pretendemos poco a poco ir incorporando las mismas utilidades para utilizarlas *gvSIG Mobile*.

Por lo tanto hemos centrado nuestros esfuerzos en realizar diferentes pruebas de las herramientas que ya podemos emplear en la versión piloto de *gvSIG Mobile*, y fundamentalmente nos hemos centrado en la carga de cartografía y sus diferentes formatos, en las imágenes aéreas y en los servicios de cartografía WMS.

A parte de las pruebas realizadas, se ha llevado a cabo un manual para el fácil manejo de *gvSIG Mobile* haciendo especial hincapié en las partes que consideramos más interesantes y que ayudarán al operador final de la aplicación.

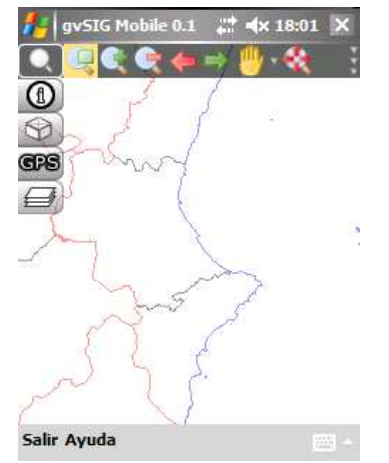

Figura 2. Servicio WMS de Catastro activado

Hemos conseguido cargar la cartografía de los diferentes servicios WMS, con diferentes tipos de conexiones, ya sea a través del teléfono móvil o de Wi-Fi. El único

inconveniente que podemos encontrar, es cuando trabajando en campo, en ciertas zonas la cobertura sea muy baja o nula y no podamos trabajar con este tipo de servicios.

#### **4. Resultados y Conclusiones**

En primer lugar nos gustaría resaltar el buen funcionamiento del piloto de *gvSIG Mobile*, todas las herramientas que hemos probado han funcionado sin problemas y hemos ido solventando pequeñas dificultades sin importancia.

Estas pruebas realizadas nos abren las puertas a seguir creciendo con la herramienta, esperando la siguiente versión e incluso a comenzar a trabajar la aplicación desde dentro, pudiendo desarrollar alguna herramienta más específica o concreta que consideremos necesaria para el proyecto que estamos tratando.

Consideramos que el servicio ofrecido por la herramienta de añadir capas WMS es de gran valor y utilidad para trabajar con este tipo de dispositivos, ya que facilita en gran medida la gestión de datos y solventa los problemas que presentan los dispositivos móviles en cuanto al espacio limitado de disco que disponen, ya que si trabajas con una gran cantidad de información cartográfica, es difícil encontrar dispositivos que sean capaces de gestionarlos.

Además las precisiones que obtenemos con la herramienta del GPS las podemos considerar aceptables, dentro del rango de escalas en las que nos estamos moviendo y teniendo en cuenta para que necesitemos esos datos.

Por lo tanto podemos concluir que el trabajo realizado hasta el momento ha sido satisfactorio y que nos ha abierto nuevas posibilidades para el trabajo con dispositivos móviles, confiando en el continuo desarrollo de la herramienta, que intuimos será en un breve período de tiempo un elemento de referencia dentro de este tipo de software.

## **5. Referencias Bibliográficas**

Bao-Yen Tsui, J., (2000*): "Fundamentals of Global Positioning System Receivers: A software approach". John Wiley & Sons, Inc.*

Consellería de Infraestructuras y Transporte (2008). *Piloto gvSIG Mobile (BN44). Manual de usuario Version 1*. http://www.gvsig.gva.es fecha consulta: marzo 2008.

Hofmann-Wellenhof, B., (2004): *"Navigation: principles of positioning and guidance". Wien, New York, Springer.* 

Hofmann-Wenllenhof, B., Lichtenegger, H., Collins, J., (1994): *"GPS theory and practice"*. *Third, revised edition. Springer Verlag.* 

Quintanilla García, I., Berné Valero, J.L., Gallego Salguero A., (2003): "*GPS navegadores y PDAs y su uso para aplicaciones agronómicas y medio ambientales"*. Valencia, Universidad Politécnica de Valencia.

Quintanilla García, I., Berné Valero, J.L., Irimia Cervera, J., Fortuny López, P., (2008): "Análisis comparativo entre los sistemas de navegación global por satélite (GNSS) y los sistemas clásicos de posicionamiento por satélite (GPS)", *IX Congreso Nacional Top-Cart*.

Quintanilla García, I., Berné Valero, J.L., Irimia Cervera, J., Fortuny López, P., (2008): "Comparativa de GPS y EGNOS: análisis de precisiones entre receptores GPS monofrecuencia y receptores con sistema EGNOS", *6ª Asamblea Hispano-Portuguesa de Geodesia y Geofísica.* 

Quintanilla, I., (2004): "Análisis de la integración de sistemas (SIG, GPS y PDA) para aplicaciones medioambientales "in situ"". *XI Congreso Métodos Cuantitativos, Sistema de Información Geográfica y Teledetección. Libro de Actas.* 

Toran, F., Ventura-Traveset, J., Lam, J.P., and Michel, P., (2007): "The European EGNOS Project: Mission, Program and System Description". *Location Magazine.*